# **The** *changes***-package**

Manual change markup — version 1.0.0

Ekkart Kleinod ekleinod@edgesoft.de

April 25, 2012

# **Contents**

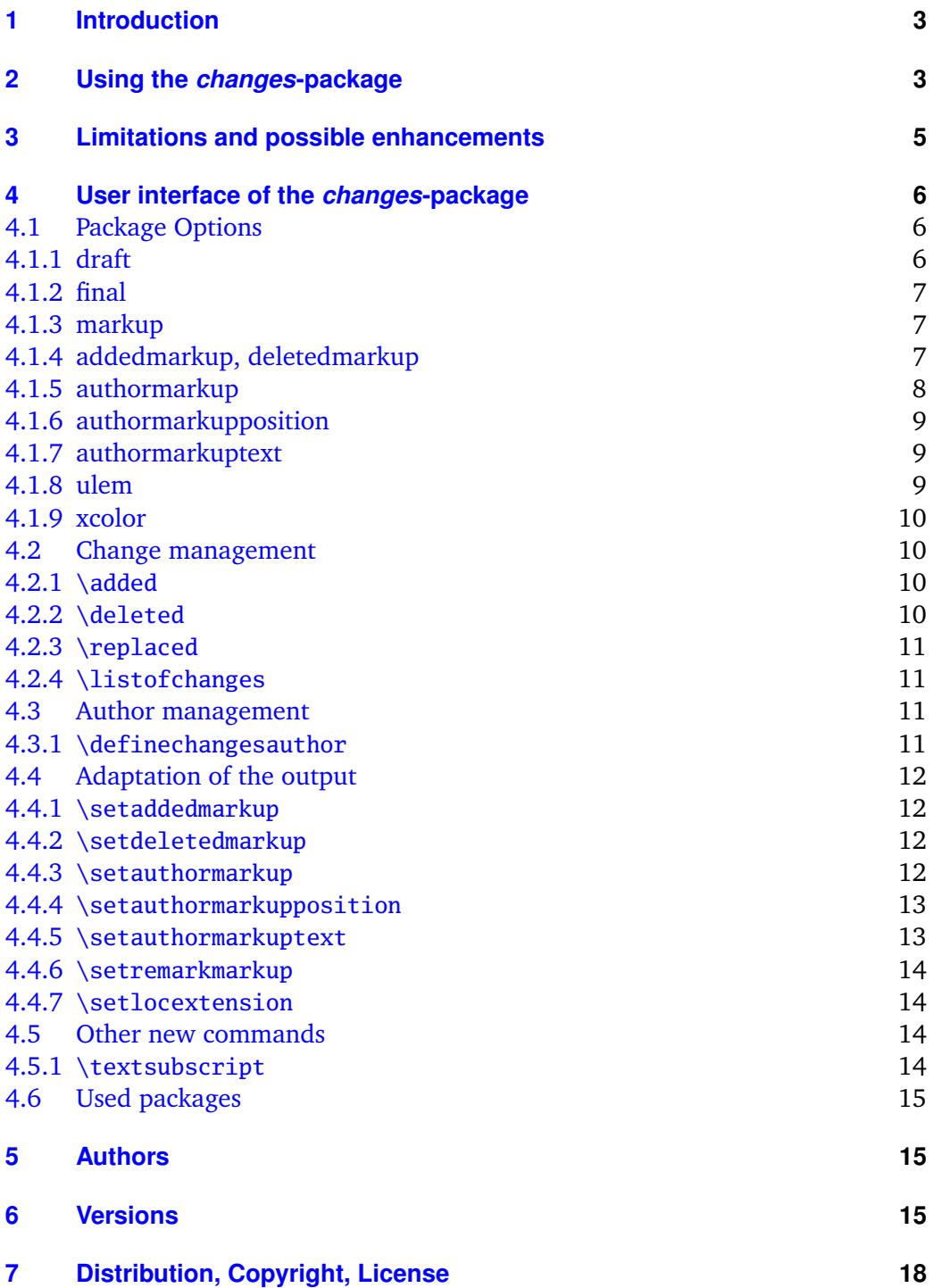

# <span id="page-4-0"></span>**1 Introduction**

This package provides means for manual change markup.

Any comments, thoughts or improvements are welcome. The package is maintained at *sourceforge*, please see

<http://changes.sourceforge.net/>

for source code access, bug and feature tracker, forum etc. If you want to contact me directly, please send an email to [ekleinod@edgesoft.de](mailto:ekleinod@edgesoft.de) . Please start your email subject with [changes].

README: The changes-package allows the user to manually markup changes of text, such as additions, deletions, or replacements. Changed text is shown in a different color; deleted text is striked out. The package allows free definition of additional authors and their associated color. It also allows you to change the markup of changes, authors, or annotations.

# <span id="page-4-1"></span>**2 Using the** *changes***-package**

In this section a typical use case of the changes-package is described. You can find the detailed description of the package options and new commands in [section 4.](#page-7-0)

We start with the text you want to change. You want to markup the changes for each author individually. Such a change markup is well-known in WYSIWYG text processors such as *LibreOffice*, *OpenOffice*, or *Word*.

The changes-package was developed in order to support such change markup. The package provides commands for defining authors, and for marking text as added, deleted, or replaced. In order to use the package, you have to follow these steps:

- 1. use changes-package
- 2. define authors
- 3. markup text changes
- 4. typeset the document with ETEX
- 5. output list of changes
- 6. remove markup

#### **use** *changes***-package**

In order to activate change management, use the changes-package as follows:

\usepackage{changes}

respectively

\usepackage[<options>]{changes}

You can use the options for defining the layout of the change markup. You can change the layout after using the changes-package as well.

For detailed information please refer to [section 4.1](#page-7-1) and [section 4.4.](#page-13-0)

# **define authors**

The changes-package provides a default anonymous author. If you want to track your changes depending on the author, you have to define the needed authors as follows:

```
\definechangesauthor[<options>]{id}
```
Every author is uniquely identified through his or her id. You can give every author an optional name and/or color.

For detailed information please refer to [section 4.3.](#page-12-2)

# **markup text changes**

Now everything is set to markup the changed text. Please use the following commands according to your change:

for newly added text: \added[id=<id>, remark=<remark>]{text}

for deleted text: \deleted[id=<id>, remark=<remark>]{text}

for replaced text: \replaced[id=<id>, remark=<remark>]{text}

Stating the author's id and/or a remark is optional.

For detailed information please refer to [section 4.2.](#page-11-1)

# **typeset the document with LATEX**

After marking your changes in the text you are able to display them in the generated document by processing it as usual with  $\text{ETr}X$ . By processing your document the changed text is layouted as you stated by the corresponding options and/or special commands.

## **output list of changes**

You can print a list of changes using:

\listofchanges

The list is meant to be the analogon to the list of tables, or the list of figures. It provides a quick overview of the number and kind of changes of every author.

By runnning  $E/FX$  the data of the list is written into an auxiliary file. This data is used in the next ETEX run for typesetting the list of changes. Therefore, two LATEX runs are needed after every change in order to typeset an up-to-date list of changes.

## **remove markup**

Often you want to remove the change markup after acknowledging or rejecting the changes. You can suppress the output of changes with:

```
\usepackage[final]{changes}
```
In order to remove the markup from the ETEX source code you can use a script from Silvano Chiaradonna. You find the script in the directory:

```
<texpath>/scripts/changes/
```
The script removes all markups. It is not possible to partially select the markup.

# <span id="page-6-0"></span>**3 Limitations and possible enhancements**

The changes-package was carefully programmed and tested. Yet the possibility of errors in the package exists, you might encounter problem during use, or you might miss functionionality. In that case, please go to

# <http://changes.sourceforge.net/>

There you can report errors, ask for help in the forum, or give advice to other users. You can view the source code, and change it according to your needs. I will try to include your changes in the maintained package. If you are a registered *sourceforge* user you can be a co-author of the changes-package.

You can write me an email too, please send it to  $ekleinod@edgesoft.de$ . In that case, please start your email subject with [changes].

Change markup of texts works well, it is possible to markup whole paragraphs. You cannot markup more than one paragraph at a time. You cannot markup figures or tables as well.

There is a problem of typesetting footnotes in special environments, such as tables or tabbings. Since footnotes are the default markup of remarks, this would be a problem. You can solve this problem by defining another annotation of remarks.

There are several possibilities of enhancing the changes-package. I will describe but a few here, I will not implement them due to lack of time and/or skill. You can have a look at the more complete list of enhancements on the *sourceforge* page.

- selecting of acknowledged and rejected texts; deletion of the corresponding markup
- markup of more than one paragraph
- markup of figures and tables
- automatic markup based on diff information (with regard to the limitations, such as markup of paragraphs, figures etc.)
- translation of language dependent texts and the user documentation in other languages

# <span id="page-7-0"></span>**4 User interface of the** *changes***-package**

This section describes the user interface of the changes-package, i.e. all options and commands of the package. Every option respectively new command is described. If you want to see the options and commands in action, please refer to the examples in

```
<texpath>/doc/latex/changes/examples/
```
The example files are named with the used option respectively command.

A preliminary remark regarding typesetting of replaced text: replaced text is always typeset as follows:  $\langle new \text{ text} \rangle / old \text{ text}$ . Thus, there is no possiblity to influence the output of replaced text directly, but via changing the output of added respectively deleted text.

# <span id="page-7-1"></span>**4.1 Package Options**

# <span id="page-7-2"></span>**4.1.1 draft**

The draft-option enables markup of changes. The list of changes is available via \listofchanges. This option is the default option, if no other option is selected.

The changes package reuses the declaration of draft in \documentclass. The local declaration of final overrules the declaration of draft in \documentclass.

\usepackage[draft]{changes} = \usepackage{changes}

## <span id="page-8-0"></span>**4.1.2 final**

The final-option disables markup of changes, only the correct text will be shown. The list of changes is disabled, too.

The changes package reuses the declaration of final in \documentclass. The local declaration of draft overrules the declaration of final in \documentclass.

\usepackage[final]{changes}

#### <span id="page-8-1"></span>**4.1.3 markup**

The markup option chooses a predefined visual markup of changed text. The default markup is chosen if no explicit markup is given. The markup chosen with markup can be overwritten with the more special markup options addedmarkup and/or deletedmarkup.

The following values are allowed:

**default** colored markup of added text, striked out for deleted text (default markup)

**underlined** underlined for added text, striked out for deleted text **bfit** bold added text, italic deleted text

**nocolor** no colored markup, underlined for added text, striked out for deleted text

```
Call
```

```
\text{usepackage}[\text{markup}=\langle \text{markup}\rangle]{\{changes\}}Examples
 \usepackage[markup=default]{changes} = \usepackage{changes}
 \usepackage[markup=underlined]{changes}
 \usepackage[markup=bfit]{changes}
 \usepackage[markup=nocolor]{changes}
```
#### <span id="page-8-2"></span>**4.1.4 addedmarkup, deletedmarkup**

The addedmarkup option chooses a predefined visual markup of added text. The deletedmarkup option chooses a predefined visual markup of deleted text respectively. The default markup is chosen if no explicit markup is given. The options addedmarkup and deletedmarkup overwrite the markup chosen with markup.

The following values are allowed:

```
none no markup – example (default markup for added text)
uline underlined text – example
```
**uuline** double underlined text – example **uwave** wavy underlined text – <u>example</u> **dashuline** dashed underlined text – example **dotuline** dotted underlined text – example **sout** striked out text – example (default markup for deleted text) xout crossed out text – example **bf** bold text – **example it** italic text – *example* **sl** slanted text – example **em** emphasized text – *example* Call \usepackage[addedmarkup= $\langle \text{maxkup} \rangle$ ]{changes} Examples \usepackage[addedmarkup=none]{changes} = \usepackage{changes}

```
\usepackage[addedmarkup=uline]{changes}
```
Call

```
\usepackage[deletedmarkup=\langle \text{markup} \rangle]{changes}
Examples
 \usepackage[deletedmarkup=sout]{changes} = \usepackage{changes}
 \usepackage[deletedmarkup=xout]{changes}
 \usepackage[deletedmarkup=uwave]{changes}
```
# <span id="page-9-0"></span>**4.1.5 authormarkup**

The authormarkup option chooses a predefined visual markup of the author's identification. The default markup is chosen if no explicit markup is given.

The following values are allowed:

```
superscript superscripted text – text<sup>author</sup> (default markup)
subscript subscripted text – text<sub>author</sub>
brackets text in brackets – text(author)
footnote1</sup>
```

```
Call
 \usepackage[authormarkup=\langle \text{markup} \rangle]{changes}
Examples
 \usepackage[authormarkup=superscript]{changes} = \usepackage{changes}
 \usepackage[authormarkup=subscript]{changes}
 \usepackage[authormarkup=brackets]{changes}
 \usepackage[authormarkup=footnote]{changes}
```
<span id="page-9-1"></span>1 author

#### <span id="page-10-0"></span>**4.1.6 authormarkupposition**

The authormarkupposition option chooses the position of the author's identification. The default value is chosen if no explicit markup is given.

The following values are allowed:

```
right right of the text – text<sup>example</sup> (default value)
left left of the text - <sup>example</sup>text
```
Call \usepackage[authormarkupposition= $\langle \text{markup} \rangle$ ]{changes} Examples \usepackage[authormarkupposition=right]{changes} = \usepackage{changes} \usepackage[authormarkupposition=left]{changes}

## <span id="page-10-1"></span>**4.1.7 authormarkuptext**

The authormarkuptext option chooses the text that is used for the author's identification. The default value is chosen if no explicit markup is given.

The following values are allowed:

```
id author's id – text<sup>id</sup> (default value)
name author's name – textauthorname
```
Call

```
\usepackage[authormarkuptext={markup}]{changes}Examples
 \usepackage[authormarkuptext=id]{changes} = \usepackage{changes}
 \usepackage[authormarkuptext=name]{changes}
```
#### <span id="page-10-2"></span>**4.1.8 ulem**

All options for the ulem package can be specified as parameters of the ulem-option. Two or more options have to be put in curly brackets.

```
Call
 \text{uses}\Examples
 \usepackage[ulem=normalem]{changes}
 \usepackage[ulem={normalem,normalbf}]{changes}
```
# <span id="page-11-0"></span>**4.1.9 xcolor**

All options for the xcolor package can be specified as parameters of the xcoloroption. Two or more option have to be embraced in curly brackets.

```
Call
 \text{v}(usepackage[xcolor=\{options\}]{changes}
Examples
 \usepackage[xcolor=dvipdf]{changes}
 \usepackage[xcolor={dvipdf,gray}]{changes}
```
# <span id="page-11-1"></span>**4.2 Change management**

## <span id="page-11-2"></span>**4.2.1 \added**

\added

The command \added marks new text. The new text is the mandatory argument for the command, thus it is written in curly braces. The optional argument contains key-value-pairs for author-id and remark. The author-id has to be defined using \definechangesauthor. If the remark contains special characters or spaces, use curly brackets to enclose the remark.

```
Call
  \added[id=\langle author's id \rangle, \ remark=\langle remark \rangle]{\langle new text \rangle}Examples
 This is \added[id=EK]{new} text.
 This is new<sup>EK</sup> text.
 This is \added[id=EK, remark={has to be in it}]{new} text.
 This is new<sup>EK</sup> (has to be in it) text.
 This is \added[remark=anonymous]{new} text.
 This is new(anonymous) text.
```
# <span id="page-11-3"></span>**4.2.2 \deleted**

## \deleted

The command \deleted marks deleted text. For arguments see \added.

```
Call
```

```
\delta\delta \deleted[id=\langleauthor's id\rangle, remark=\langleremark\rangle]{\langledeleted text\rangle}
Examples
  This is \deleted[remark=obsolete]{bad} text.
  This is bad(obsolete) text.
```
# <span id="page-12-0"></span>**4.2.3 \replaced**

# \replaced

The command \replaced marks replaced text. Mandatory arguments are the new text and the old text. For optional arguments see \added.

Call

```
\replaced[id=\langleauthor's id\rangle, remark=\langleremark\rangle]{\langlenew text\rangle}{\langleold text\rangle}
Examples
  This is \replaced[id=EK]{nice}{bad} text.
  This is nicebad<sup>EK</sup> text.
```
# <span id="page-12-1"></span>**4.2.4 \listofchanges**

# \listofchanges

The command  $\langle$ listofchanges outputs a list of changes. The first  $EFA$ -run creates an auxiliary file, the second run uses the data of this file. Therefore you need two LATEX-runs for an up-to-date list of changes.

Call \listofchanges

# <span id="page-12-2"></span>**4.3 Author management**

## <span id="page-12-3"></span>**4.3.1 \definechangesauthor**

```
\definechangesauthor
```
The command \definechangesauthor defines a new author for changes. You have to define a unique author's id, special characters or spaces are not allowed within the author's id. You may define a corresponding color and the author's name. If you do not define a color, black is used. The author's name is used in the list of changes and in the markup, if you set the corresponding option.

Call

```
\definechangesauthor[name={\author's name}}, color={\color}}]{\author's id}}
Examples
```
\definechangesauthor{EK}

\definechangesauthor[color=orange]{EK}

```
\definechangesauthor[name={Ekkart Kleinod}]{EK}
```

```
\definechangesauthor[name={Ekkart Kleinod}, color=orange]{EK}
```
# <span id="page-13-0"></span>**4.4 Adaptation of the output**

# <span id="page-13-1"></span>**4.4.1 \setaddedmarkup**

\setaddedmarkup

The command \setaddedmarkup defines the layout of added text. The default markup is colored text, or the markup set with the option markup respectively addedmarkup.

Values for definition: any  $E/F_X$ -commands, added text can be used with "#1".

```
Call
 \setminussetaddedmarkup\{definition\}Examples
 \setaddedmarkup{\emph{#1}}
 \setaddedmarkup{+++: #1}
```
# <span id="page-13-2"></span>**4.4.2 \setdeletedmarkup**

\setdeletedmarkup

The command \setdeletedmarkup defines the layout of deleted text. The default markup is striked-out, or the markup set with the option markup respectively deletedmarkup.

Values for definition: any  $E/F_X$ -commands, deleted0 text can be used with "#1".

```
Call
 \setminussetdeletedmarkup\{definition\}Examples
 \setdeletedmarkup{\emph{#1}}
 \setdeletedmarkup{--: #1}
```
# <span id="page-13-3"></span>**4.4.3 \setauthormarkup**

\setauthormarkup

The command \setauthormarkup defines the layout of the author's markup in the text. The default markup is a superscripted author's text.

Values for definition: any  $\Delta E$ <sub>F</sub>X-commands, author's text can be used with "#1".

```
Call
 \setminussetauthormarkup{\langle definition \rangle}
Examples
 \setauthormarkup{(#1)}
 \setauthormarkup{(#1)~--~}
 \setauthormarkup{\marginpar{#1}}
```
# <span id="page-14-0"></span>**4.4.4 \setauthormarkupposition**

\setauthormarkupposition

The command \setauthormarkupposition defines the position of the author's markup relative to the changed text. The default position is right of the changed text.

Possible values:  $left =$  left of the changes; all other values: right

```
Call
  \setminussetauthormarkupposition{\langle position\rangle}
Examples
 \setauthormarkupposition{left}
```
## <span id="page-14-1"></span>**4.4.5 \setauthormarkuptext**

\setauthormarkuptext

The command \setauthormarkuptext defines the text for the author's markup. The default markup is the author's id.

Possible values: *name* == author's name; all other values: author's id

```
Call
  \setminussetauthormarkuptext\left\{ \text{text} \right\}Examples
  \setauthormarkuptext{name}
```
## <span id="page-15-0"></span>**4.4.6 \setremarkmarkup**

\setremarkmarkup

The command \setremarkmarkup defines the layout of remarks in the text. The default markup typesets the remark in a footnote.

Values for definition: any  $\Delta E$ <sub>F</sub>X-commands, author's id can be used with " $\#1$ ", the remark can be shown using "#2". Using the author's id you can use the author's color with Changes@Color#1.

```
Call
 \setminussetremarkmarkup{\langle definition \rangle}
Examples
 \setremarkmarkup{(#2 -- #1)}
 \setremarkmarkup{\footnote{#1:\textcolor{Changes@Color#1}{#2}}}
```
# <span id="page-15-1"></span>**4.4.7 \setlocextension**

```
\setlocextension
```
The command \setlocextension sets the extension of the auxiliary file for the list of changes (loc-file<sup>[2](#page-15-4)</sup>). The default extension is "loc". In the example stated below, the loc-file for "foo.tex" would be named "foo.changes" instead of the default name "foo.loc".

```
Call
  \setminussetlocextension{\langle extension \rangle}
Examples
  \setlocextension{changes}
```
# <span id="page-15-2"></span>**4.5 Other new commands**

<span id="page-15-3"></span>**4.5.1 \textsubscript**

\textsubscript

 $EEx$  provides the command  $\text{textsuperscript}$ , but not it's counterpart  $\text{textsubscript}$ . If the command is not defined yet, it will be provided by the changes-package. If the command is defined yet, it will not be changed.

<span id="page-15-4"></span><sup>&</sup>lt;sup>2</sup> "loc" stands for "list of changes".

```
Call
 \text{text}Examples
 This is a \textsubscript{subscript} text.
 This is a subscript text.
```
# <span id="page-16-0"></span>**4.6 Used packages**

The changes-package uses already existing packages for it's functions. You will find detailed description of the packages in their distributions.

The following packages are always required and have to be installed for the changes-package:

**xifthen** provides an enhanced \if-command as well as a while-loop **xkeyval** provides options with key-value-pairs

The following packages are sometimes required and have to be installed if used by the corresponding option:

**pdfcolmk** loaded if colored text is used for markup (default markup); solves the problem of colored text and page breaks (with pdflatex)

**ulem** loaded if text has to be striked or exed out (default markup) **xcolor** loaded if colored text is used for markup (default markup)

# <span id="page-16-1"></span>**5 Authors**

Several authors contributed to the changes-package. The authors are (in alphabetical order):

- Chiaradonna, Silvano
- Giovannini, Daniele
- Kleinod, Ekkart
- Wölfel, Philipp
- Wolter, Steve

# <span id="page-16-2"></span>**6 Versions**

## **Version 1.0.0**

Date: 2012/04/25

– key-value-interface for change commands

- fixed bug (crash) with special characters in list of changes
- added space before author name in list of changes
- error message if an unknown author id is used

## **Version 0.6.0**

Date: 2012/01/11

- Italian translations of captions by Daniele Giovannini
- redefined user interface for setting options and definitions of markup and authors
- restructuring and code improvement
- improved documentation including typical use case
- example files for all options and commands
- by default remarks are not colored anymore

## **Version 0.5.4**

Date: 2011/04/25

- extraction of user documentation in separate file
- default language changed to English
- new script for removal of changes commands by Silvano Chiaradonna

## **Version 0.5.3**

Date: 2010/11/22

– document options of \documentclass are used too (suggestion and code of Steve Wolter)

# **Version 0.5.2**

Date: 2007/10/10

– package options for ulem and xcolor are passed to the packages

## **Version 0.5.1**

Date: 2007/08/27

– deleted text is striked out again using package ulem, greying didn't work

# **Version 0.5**

Date: 2007/08/26

- no usage of package arrayjob anymore, thus no errors using package array
- switch to UTF-8-encoding
- no usage of package soul anymore, thus no errors using UTF-8-encoding
- markup for deleted text changed to gray background, because there's no possibility to conveniently strike out UTF-8-text
- new optional argument for author's name
- colored list of changes
- changed loc file format
- improved English documentation

## **Version 0.4**

Date: 2007/01/24

- included pdfcolmk to solve problem with colored text and page breaks
- extended \setremarkmarkup with author's id for using color in remarks
- by default remarks are colored now
- first version uploaded to CTAN

# **Version 0.3**

Date: 2007/01/22

- English user-documentation
- replaced command \changed with \replaced
- improved final-option: no additional space

## **Version 0.2**

Date: 2007/01/17

- defined loc-names when missing babel-package
- new commands \setauthormarkup, \setlocextension, \setremarkmarkup
- generated examples
- inserted LPPL

## Bugfixes

- fixed wrong ifthen package placement
- fixed error in loc, always showing "added"
- fixed authormarkup (\if-condition not bugfree)

## **Version 0.1**

Date: 2007/01/16

- initial version
- commands \added, \deleted, and \changed

# <span id="page-19-0"></span>**7 Distribution, Copyright, License**

Copyright 2007-2012 Ekkart Kleinod [\(ekleinod@edgesoft.de](mailto:ekleinod@edgesoft.de) )

This work may be distributed and/or modified under the conditions of the ETEX Project Public License, either version 1.3 of this license or any later version. The latest version of this license is in <http://www.latex-project.org/lppl.txt> and version 1.3 or later is part of all distributions of  $E$ F<sub>K</sub> version 2005/12/01 or later.

This work has the LPPL maintenance status "maintained". The current maintainer of this work is Ekkart Kleinod.

This work consists of the files

source/latex/changes/changes.drv source/latex/changes/changes.dtx source/latex/changes/changes.ins source/latex/changes/examples.dtx source/latex/changes/README source/latex/changes/userdoc/\*.tex scripts/changes/delcmdchanges.bash

and the derived files

doc/latex/changes/changes.english.pdf doc/latex/changes/changes.english.withcode.pdf doc/latex/changes/changes.ngerman.pdf doc/latex/changes/examples/changes.example.\*.tex doc/latex/changes/examples/changes.example.\*.pdf tex/latex/changes/changes.sty